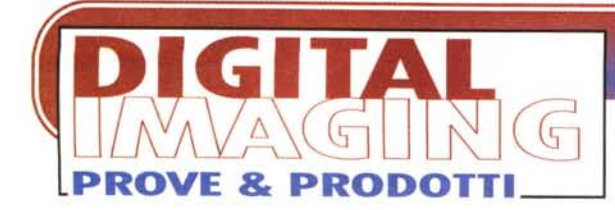

**di Andrea de Prisco**

# **BARCO PERSONAL CALIBRATOR**

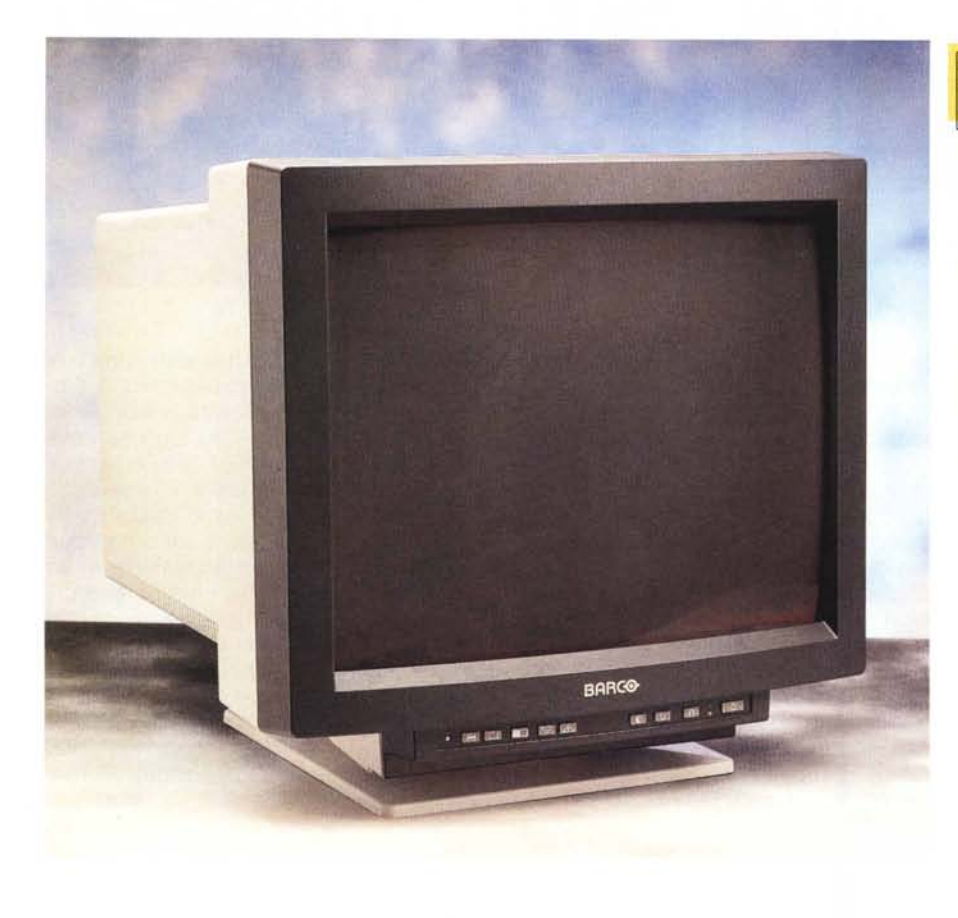

*Sul numero di ottobre di MCmicrocomputer* è *apparsa la prova del Colortron, un piccolo "spettrofotometro" utilizzato per misurare i colori stampati, le superfici* o *i tessuti in tinta,* e *per la calibrazione dei monitor sulle macchine che supportano un sistema di trasporto del colore, CMS (Colar Management System), tipo il ColorSync 2 dei Macintosh. Ci riallacciamo a quell'articolo,* e *a quello che - spero! - abbiate appena letto nella pagine precedenti, per continuare il discorso sul trattamento del colore lasciato in sospeso.*

*Com* 'è *ovvio, nella catena fotodigitale, il monitor ha una funzione fondamentale:* se *desideriamo valutare a video l'effetto cromatico della nostra immagine,* se *intendiamo operare su*

*questa regolazioni di colore,* se *non vogliamo subire brutte sorprese una volta in stampa* è *assolutamente necessario che il dispositivo di visualizzazione sia il più fedele possibile.*

*Ma fedele a che cosa? Certamente all'originale dal quale siamo partiti (sempreché il dispositivo utilizzato per la digitalizzazione non abbia combinato qualche altro pasticcio) ma anche alla fruizione finale dell'immagine che, molto probabilmente, non rimarrà abbandonata in digitale, vita natural durante, nei meandri del nostro hard disk* o *di qualsiasi altro mezzo di memorizzazione. Potremmo, ad esempio, stamparla a sublimazione su una periferica di questo tipo, apprezzarne le qualità con una "getto d'inchiostro" di buon livello (come l'ottima EPSON*

### **Barca Personal Calibrator**

#### *Produttore:* Barco Srl

Via Monferrato 7 20094 Corsico (MI) Tel. 02/48602805

*Distributore:* Modo Srl Via Masaccio 17 42100 Reggio Emilia<br><mark>Tel. 0522/504111</mark>

*Prezzo al pubblico* (lVA esclusa): Barco Personal Calibrator - 21 pollici -<br><mark>ris. max 1600</mark>x1200 - pitch 0.28 mm multisync 48/150 Hz - 30/85 kHz Lit. 7.500.000

*Stylus Pro XL+ provata lo scorso mese), utilizzarla in ambito tipografico o, semplicemente, restituirla nuovamente su pellicola per una fruizione più tradizionale della stessa (stampa chimica* o *proiezione nel caso delle diapositive).*

*Barca, nota in tempi recenti soprattutto per i suoi ottimi videoproiettori, lavora in realtà nel campo dei monitor di alta qualità da svariati decenni ed* è *particolarmente presente soprattutto negli ambienti video professionali.*

*Fondata in Belgio nel* 1934, *Barca Group opera in tutto il mondo attraver*so *numerosissime filiali (compreso in Italia)* e *dispone di laboratori di ricerca* e *industrie, oltre che in terra belga, anche in Germania, in Svizzera, in Inghilterra* e *negli Stati Uniti. Sette le aree di interesse principale: videoproiezione, display, comunicazione, progettazione* e *produzione grafica, automazione, microelettronica, componenti speciali.*

### **Stabile è bello!**

Barca, in campo informatico, già da una quindicina d'anni ha risolto uno dei problemi maggiori riguardanti la visualizzazione delle immagini da computer: la stabilità. Ovvero immagini fedeli, brillanti, bilanciate, cromaticamente perfette non solo quando il monitor è nuovo ma anche dopo un utilizzo continuo. Si sa,

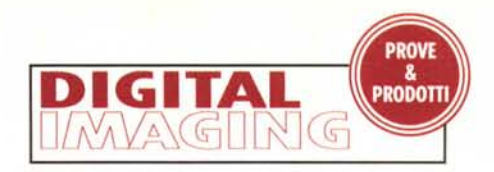

infatti, che i fosfori dei cinescopi a lungo andare perdono brillantezza e ogni possibile taratura effettuata prioritariamente in fabbrica va inesorabilmente a farsi benedire dopo un utilizzo prolungato del dispositivo. Per compensare l'invecchiamento dei fosfori, Barco non agisce sulla scheda video del computer rimappando diversamente i tre canali cromatici (in questo modo limitando il numero totale di sfumature visualizzabili) ma regolando automaticamente gli amplificatori analogici interni al monitor, "pompando" maggiormente il colore o i colori primari corrispondenti ai fosfori "indeboliti".

Anche il "banale" controllo di luminosità e contrasto, in casa Barco, ha una valenza tutt'altro che secondaria. Nei dispositivi tradizionali, le due regolazioni non sono mai indipendenti l'una dall'altra: se dopo aver aggiustato una delle due grandezze modifichiamo anche la seconda è assai probabile dover regolare nuovamente la prima divenuta non più soddisfacente. Nei monitor Barco questo non accade: regolando la luminosità si innalza o si abbassa solo il punto di nero (tant'è che tale controllo è detto Background Level), mentre agendo sul contrasto (denominato Picture) non viene assolutamente toccato il nero

ma vengono rimappati analogicamente solo tutti gli altri livelli aumentando di fatto l'intensità emissiva.

Oltre a questo, i monitor Barco offrono una marcia in più data dal controllo dinamico del nero. Un apposito circuito, denominato AKB (Automatic Kinescope Biasing), misura la corrente residua che circola nel cinescopio dopo aver messo praticamente in "corto", tra un quadro e il successivo, gli ingressi degli amplificatori RGB. Il valore rilevato è utilizzato dal circuito per tarare dinamicamente gli amplificatori, in modo da mantenere il nero... veramente tale.

### **c...come Calibrator**

Attualmente la gamma dei monitor per applicazioni fotodigitali e di prestampa si basa essenzialmente su due famiglie: Reference Calibrator e Personal Calibrator, entrambe discendenti del "mitico" Calibrator realizzato da Barco una dozzina di anni or sono.

monitor della famiglia Reference Calibrator rappresentano, senza ombra di dubbio, il reale stato dell'arte nella visualizzazione tramite tubo catodico. Ogni dispositivo "rilasciato" dalla fabbrica viene tarato singolarmente utiliz-

> *Trattandosi di un monitor da* 21 *pollici, le dimensioni esterne del Personal Calibrator non sono certo contenute. In basso* i *comandi, disponibili sul frontale, per accedere alle varie regolazioni (vedi testo).*

zando un sofisticatissimo radiospettrofotometro e le caratteristiche specifiche dell'esemplare sono memorizzate all'interno del "computer colore" incorporato in ogni monitor. Questo dovrà poi gestire il corretto funzionamento dell'apparecchio, garantendone la stabilità cromatica nel tempo. Ogni Reference Calibrator, inoltre, dispone di un proprio sensore di calibrazione, dal comportamento noto, col quale il "computer colore" è in grado di monitorare il grado di invecchiamento dei fosfori e di provvedere alla generazione del profilo di calibrazione specifico dell'esemplare installato tenendo conto anche delle caratteristiche reali della scheda grafica utilizzata. Grazie ai numerosi dispositivi digitali ed analogici di cui è "circondato" ogni Reference Calibrator, è garantita la corrispondenza cromatica tra la visualizzazione a video e qualsiasi altro utilizzo delle immagini di cui sia noto il profilo cromatico corrispondente. Senza mezzi termini, senza brutte sorprese, che se dovessero manifestarsi non dipenderebbero di certo da una visualizzazione incorretta.

Il Personal Calibrator, di cui vi parliamo brevemente in queste pagine, è una versione più economica del modello "Reference", ma offre comunque numerose caratteristiche interessanti tali da distaccarlo comunque sensibilmente dai monitor a colori tradizionali.

Anche il Personal Calibrator è dotato di circuito AKB (per il controllo dinamico del nero), incorpora un "computer colore" semplificato rispetto a quello del modello superiore ma utilizzato

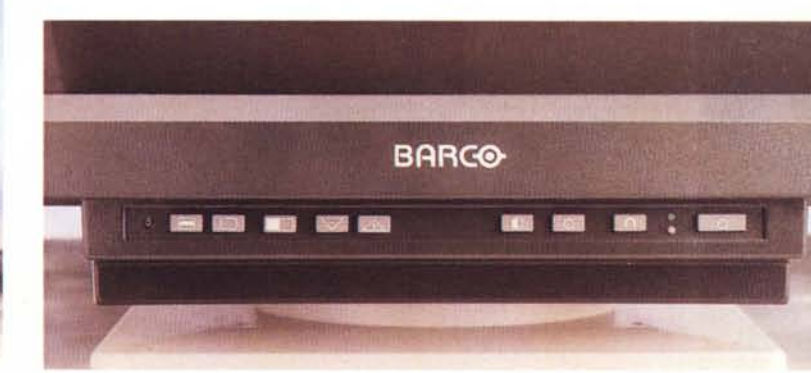

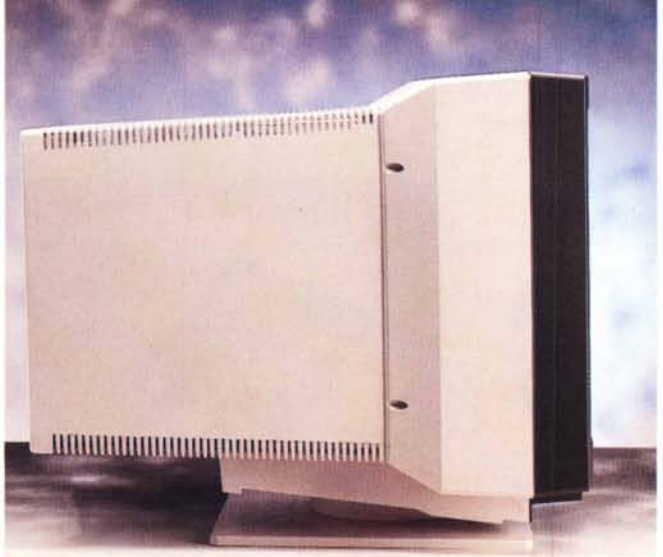

#### MCmicrocomputer n. 170 - febbraio 1997

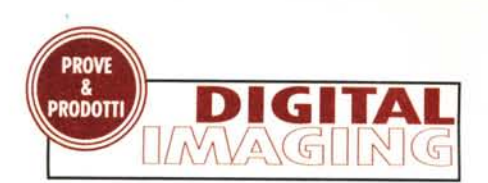

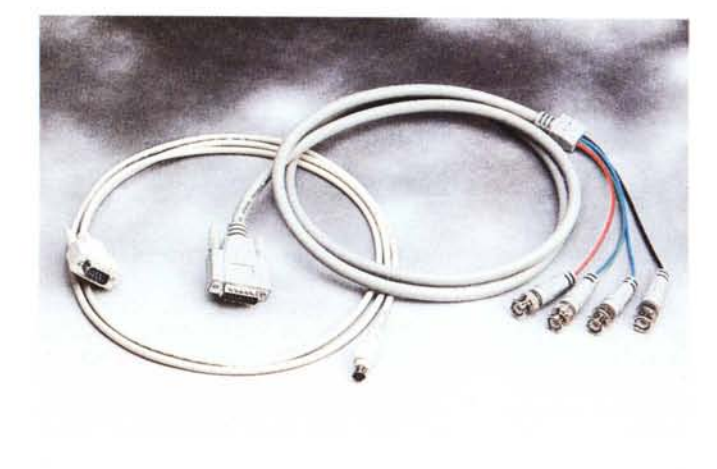

*Il collegamento monitor-computer* è *a doppio "filo". Un cavo per il segnale video, uno per la porta seriale del "computer colore"*

parimenti per monitorare il corretto funzionamento del dispositivo, non offre a corredo alcun sensore fosfori integrato ma il suo software di gestione è già abilitato al pilotaggio di due dispositivi esterni di calibrazione: il già citato Colortron Il o il più performante (sebbene adatto solo alla lettura di tinte emissive) X-Rite DTP92.

### **Barca Personal Calibrator**

Essendo un monitor dell'ultima generazione, è dotato di numerose caratteristiche innovative, alcune dettate da esigenze tecnologiche, altre dovute a dettami legislativi. La progettazione elettro-

-

~:w-~

 $\frac{10}{10000}$  .

•.. .. ..•. - .

 $\cdot$  **100000** 

**THE REPORT OF A 17** 

• 1999 • 1999 • 1999 • 1999 • 1999 • 1999 • 1999 • 1999 • 1999 • 1999 • 1999 • 1999 • 1999 • 1999 • 1999 • 199 **"'l' -j**

C€

 $\circledR$ 

nica e meccanica offre un'emissione di campi elettromagnetici sensibilmente ridotta in conformità alle numerose norme europee e statunitensi che regolano la materia. E' conforme, inoltre, alle norme VESA DPMS (Video Electronics Standard Association - Display Power Management System) per quel che riguarda la gestione dell'assorbimento

-

## **Macbeth Sol·Source**

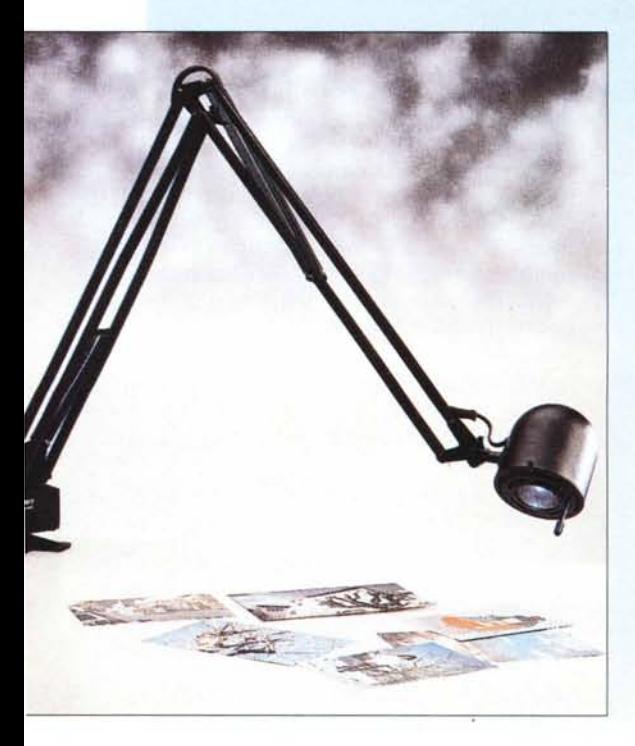

*Anche la fonte di illuminazione utilizzata per osservare i colori ha un 'importanza cruciale. In questo riquadro vi presentiamo una delle* soluzioni più economiche per simulare la luce<br>diurna: una lampada da tavolo a luce alogena<br>dotata di filtro Macbeth da 5.000 o 6.500 gra<br>di Kelvin. Nelle due foto a lato la stessa foto *grafia illuminata coi flash da studio (5.700° K) e dalla lampada a luce solare. Resa tipografica permettendo (come sempre), le differenze cromatiche tra le due immagini esistono e non sono affatto trascurabili* I

*E' distribuita dalla Noselab di Nova Milanese, tel. 0362/40413.*

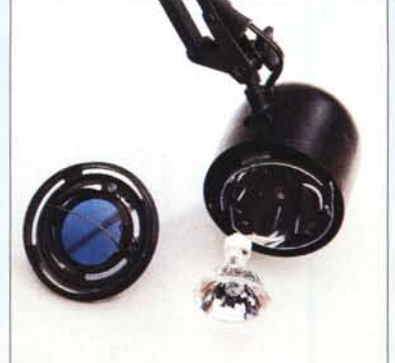

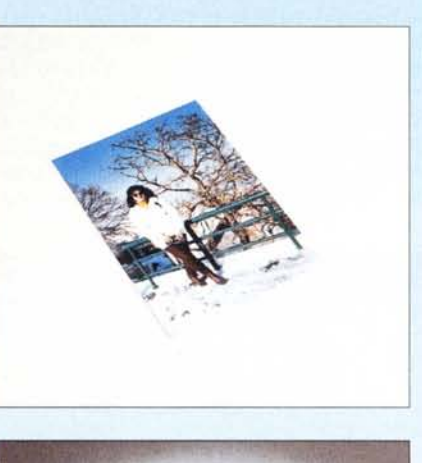

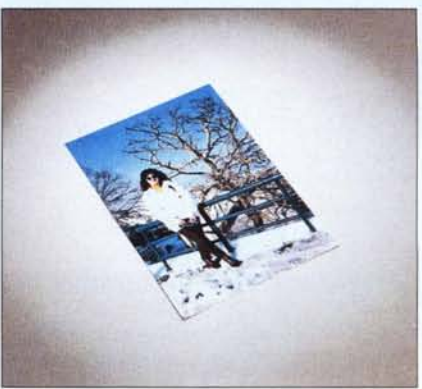

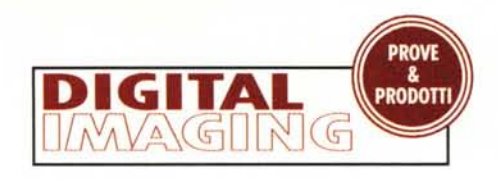

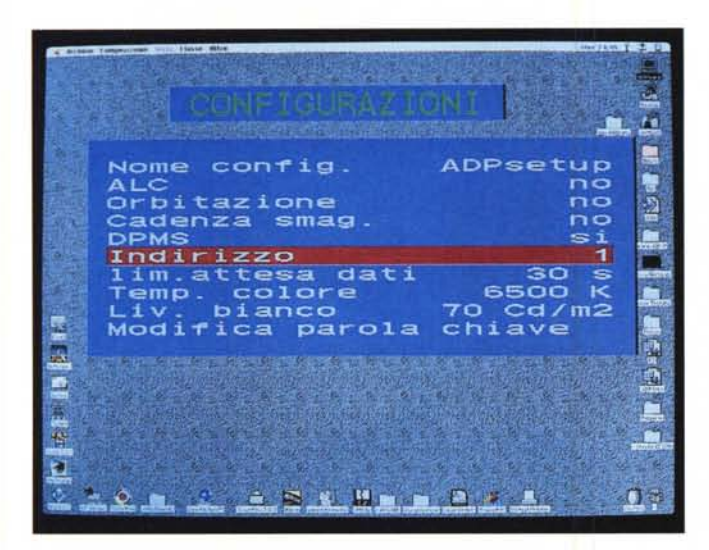

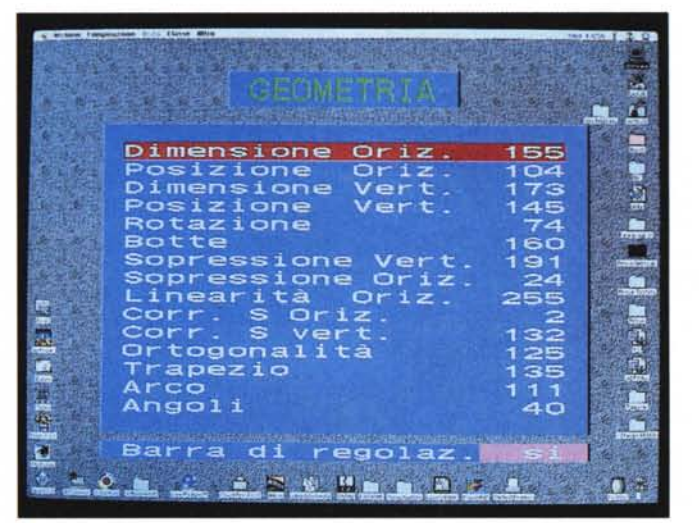

energetico. Entra automaticamente in standby dopo pochi minuti di inattività e, trascorso un ulteriore intervallo di tempo in tale stato, il monitor passa prima in modalità Suspend e successivamente in PowerOff, in quest'ultimo caso con un consumo complessivo di appena 8 W. Non appena si riutilizza il computer, il monitor si riattiva automaticamente e il tempo necessario al risveglio dipende dallo stato in cui era transitato: in tutti i casi si tratta, realmente, di pochi secondi d'attesa. La modalità di risparmio energetico può, naturalmente, essere disabilitata: in più, il meccanismo dell'orbitazione (attivabile o disattivabile anch'esso) preserverà la bruciatura dei fosfori causata dalla persistenza di immagini statiche, muovendo in continuazione e impercettibilmente i pixel dell'immagine visualizzata.

Attivando il controllo della luce ambientale (ALC, Ambient Light Control), un sensore situato frontalmente misura la luminosità esterna e regola automaticamente il contrasto: pur essendo un dispositivo piuttosto sofisticato (è data la possibilità all'utente di regolare il range di intervento sul contrasto) non deve essere attivato per applicazioni fotodigitali in cui è necessario lavorare sempre in condizioni di semioscurità. Può essere comodo in DTP o in tutte quelle applicazioni in cui non è critica la percezione cromatica dell'immagine visualizzata ma si vuoi solo lavorare nelle migliori condizioni indipendentemente dall'illuminazione ambientale.

Accanto al sensore ALC troviamo nove pulsanti gommati e due LED. Da destra: accensione/spegnimento, smagnetizzazione (degauss), luminosità, contrasto, due tasti + e - per le regola*Agendo sui comandi frontali possiamo accedere ai menu di configurazione del monitor. Le regolazioni sono tutte protette da password ed* è *casi possibile evitare che persone non autorizzate cambino, a nostra insaputa, le "carte in tavola". Fidarsi* è *bene, non fi-*

*darsi* è *meglio!*

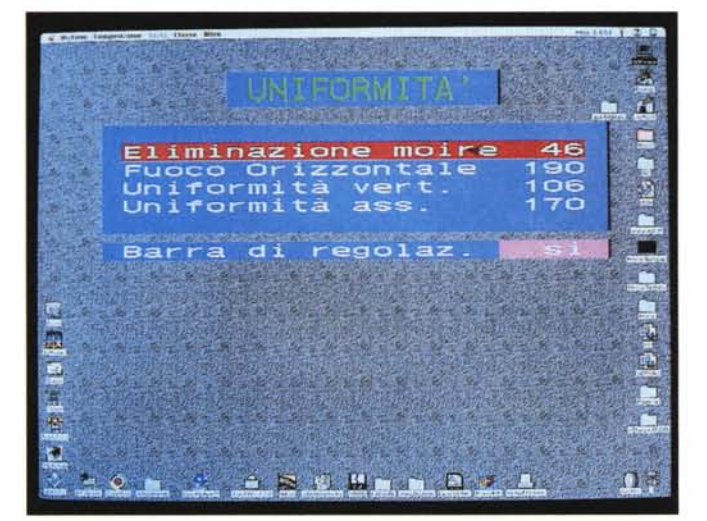

zioni e per scorrere le voci dei menu a video, più tre pulsanti per selezionare le voci e per entrare o uscire dai menu.

Sul retro troviamo l'interruttore di rete vero e proprio (quello frontale commuta tra accensione e stato PowerOff), cinque connettori BNC per l'ingresso video (Rosso, Verde, Blu, Sincronismo orizzontale e verticale) un piccolo deviatore e una porta seriale DB9. Il deviatore si utilizza per il collegamento in cascata di più monitor mentre la porta seriale si collega al computer e per l'interfacciamento col "computer colore".

### **Principali funzioni**

Premendo il pulsante all'estremità sinistra si accede al menu principale. Ci vengono proposte cinque scelte: lingua, stato, configurazione, regolazioni, informazioni. Le voci configurazione e regolazioni sono, giustamente, protette da password: il monitor è un dispositivo importantissimo, se il primo "pinco pallino" che si siede al nostro computer cambia le carte in tavola senza avvertirci addio fedeltà e corrispondenza cromatica...

Le lingue impostabili sono l'inglese, il francese, il tedesco, l'olandese e (Iast but not least) l'italiano: complimenti!

Tramite il menu di stato possiamo leggere alcune informazioni relative alle regolazioni correnti: frequenza verticale, frequenza orizzontale, stato dell'ALC, dell'orbitazione, della smagnetizzazione automatica, delle funzionalità di risparmio energetico, della temperatura colore e del livello del bianco. Per regolare i parametri si utilizza il menu configurazioni, protetto da pass-

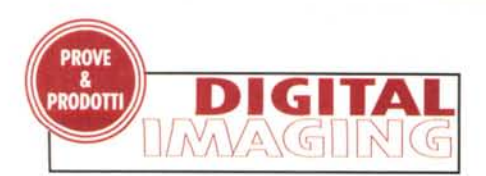

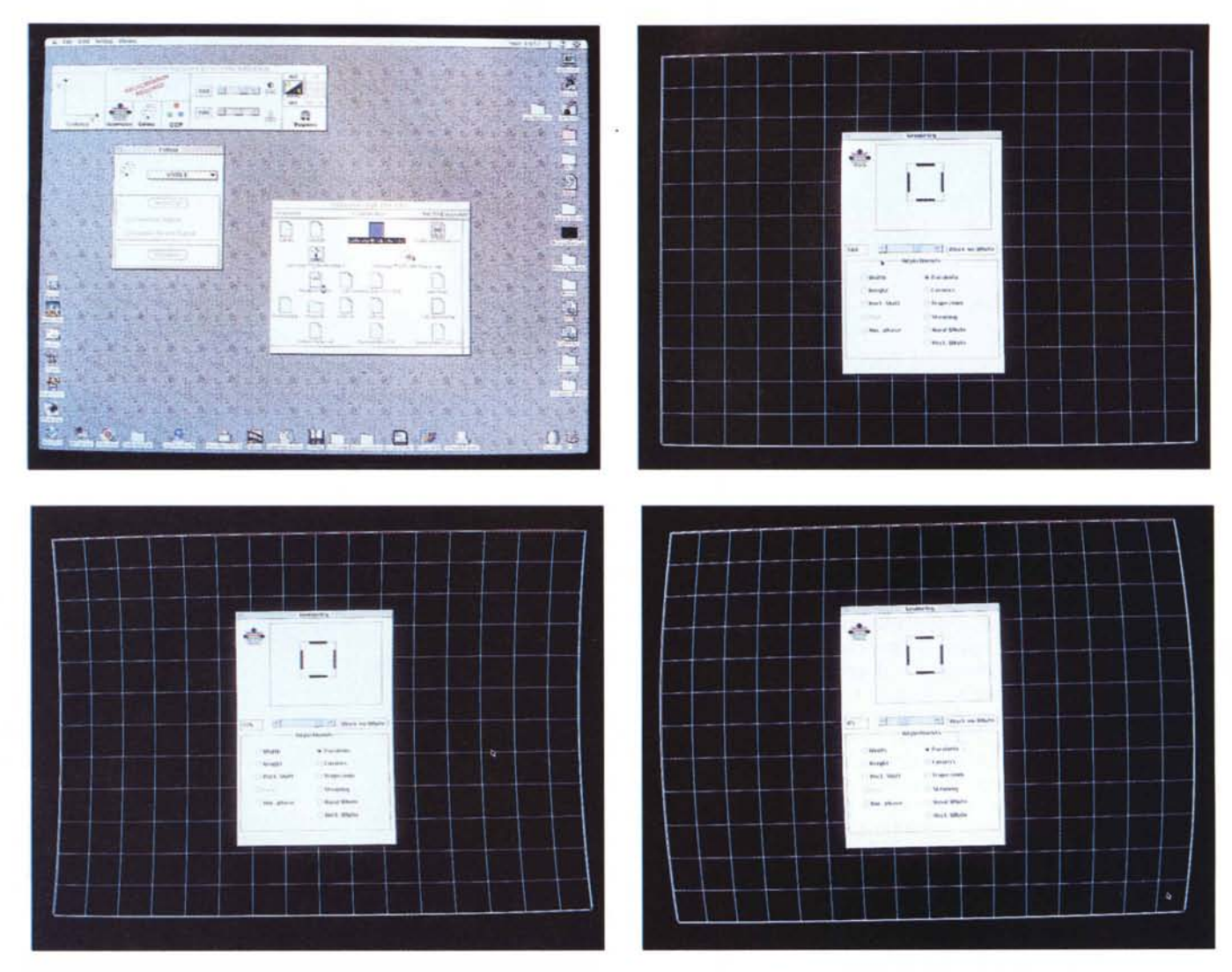

Attraverso il Calibrator Talk Lite possiamo accedere dal computer a tutte le regolazioni del monitor (anche quelle più "toste") nonché effettuare la calibrazione cromatica tramite un dispositivo esterno come il Colortron II o l'X-Rite DTP92. Il profilo cromatico così generato può essere salvato in formato ColorSync 2 per una *perfetta integrazione nel sistema di trasporto del colore tra* i *vari dispositivi utilizzati*

word: al monitor può essere abbinato un indirizzo di riconoscimento mediante un valore compreso tra 1 e 9, necessario quando si utilizzano più apparecchi collegati in cascata allo stesso computer.

Il menu più ricco è certamente quello delle regolazioni (anche per questo è necessario inserire la password), ulteriormente suddiviso in altri quattro sottomenu: Colore, Geometria, Uniformità, ALC. **Il** primo (Colore) è riservato all'assistenza tecnica, riguardando la calibrazione cromatica dei tre colori primari: meglio non scherzare con questo tipo di regolazioni se non volete trovarvi con un bel monitor giallo-fucsia. "Geometria" permette di regolare dimensione e posizione orizzontale e verticale dell'immagine, la sua rotazione, l'ortogonalità, la linearità, l'arrotondamento degli angoli, l'effetto botte ed altri parametri di questo tipo.

Tramite il sottomenu "Uniformità" possiamo eliminare l'effetto moiré (disturbo causato dall'interferenza tra la maschera del tubo catodico e l'immagine visualizzatal. regolare la messa a fuoco, l'uniformità verticale e assiale nel caso in cui siano visibili chiazze colorate sullo schermo (al centro o agli angoli).

## **Calibrator Talk Lite**

Come già anticipato il collegamento computer-monitor avviene attraverso due distinti cavi: uno per il segnale video, il secondo per pilotare il "computer colore" interno al Personal Calibrator.

Il software di gestione, Calibrator Talk Lite, è fornito su dischetto e deve essere installato sul computer utilizzato. Tramite questo potremo effettuare la maggior parte delle regolazioni effettuabili (scomodamente) tramite i pulsantini sul monitor, ma, soprattutto, potremo effettuare la calibrazione cromatica del dispositivo attraverso un sensore esterno come il Colortron Il o l'X-Rite DTP92. Effettuata la calibrazione (è sufficiente appoggiare il sensore al centro dello schermo e cliccare sull'omonimo pulsante) potremo esportare il profilo ColorSync 2 specifico del nostro monitor. E vivere felici e contenti... al riparo da brutte sorprese!